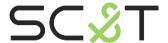

**HDMI Switcher Series** 

# **User Manual**

Model: HKM41E

4 x 1 HDMI KVM Multiviewer & Seamless Switcher

### Introduction

HKM41E is a 4 input HDMI automatic KVM switcher that supports resolution up to 1080p@ 60Hz 4:4:4. This switcher is designed to control four HDMI sources (PC/NVR/DVR) from an HDMI display, a keyboard and a mouse. It also supports Multiview function which can reproduce all four images in one screen.

#### **Features**

- Resolution up to 1080p@ 60Hz 4:4:4.
- Supports Multiview function, providing different working modes.
- Controlled by panel buttons, keyboard/mouse, IR remote.
- Support mouse roaming, using one display and one keyboard/mouse to control four PC. Just
  move the mouse across the multi-viewer border, and the mouse immediately switches to the
  source and take control of the device.

#### Installation view

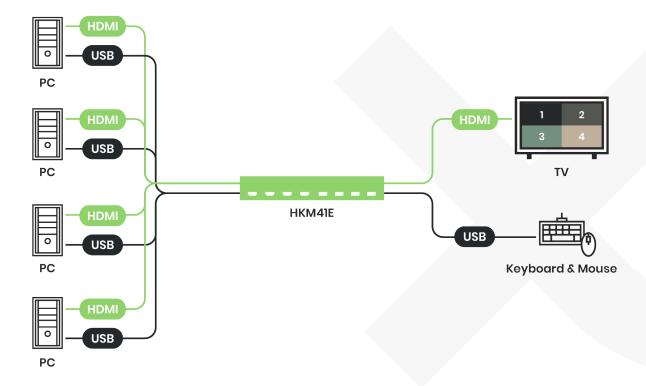

## **Panel view**

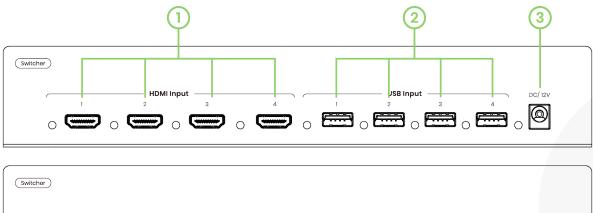

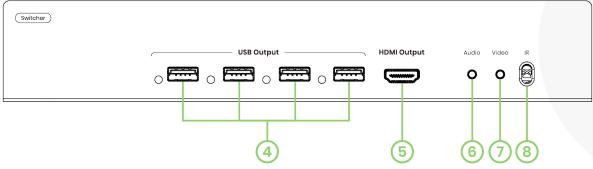

| No | Interface   | Description                                                 |
|----|-------------|-------------------------------------------------------------|
| 1  | HDMI Input  | To input up to 4 HDMI sources                               |
| 2  | USB Input   | To connect up to 4 USB sources                              |
| 3  | DC/12V      | To input a DC 12V power                                     |
| 4  | USB Output  | To connect a keyboard & a mouse                             |
| 5  | HDMI Output | To connect an HDMI display                                  |
| 6  | Audio       | To mute/unmute audio or select an audio source (see page 6) |
| 7  | Video       | To select a video mode                                      |
| 8  | IR          | To receive an IR control signal                             |

## **LED Indication**

| Interface         | LED Status | Description                                                                                                    |  |
|-------------------|------------|----------------------------------------------------------------------------------------------------|--|
| Davis             | Green On   | Power on                                                                                                    |  |
| Power             | Green Off  | Power off                                                                                                    |  |
| LIDAN Innut 1 4   | Blue On    | HDMI source detected                                                                                                    |  |
| HDMI Input 1~4    | Blue Off   | No HDMI source                                                                                                    |  |
|                   | Blue On    | Corresponding PC host has been selected for KVM control (single-view)                                                                                                    |  |
|                   |            | When set to control 4 PCs at the same time (4 LEDs on at the same time)                                                                                                    |  |
| USB Input 1~4     |            | When mouse position is in the corresponding PC host screen while in mouse roaming mode/multi-view (the USB LED would only be on one at a time, depending on which source the mouse currently on) |  |
|                   |            | No PC host has been selected for KVM control (single-view)                                                                                                    |  |
|                   | Blue Off   | Mouse position is not in the corresponding PC host screen while in mouse roaming mode (multi-view)                                                                                               |  |
| LICE Customet 1 4 | Blue On    | USB device detected (mouse/keyboard)                                                                                                    |  |
| USB Output 1~4    | Blue Off   | USB device not connected                                                                                                    |  |

## **Video Modes**

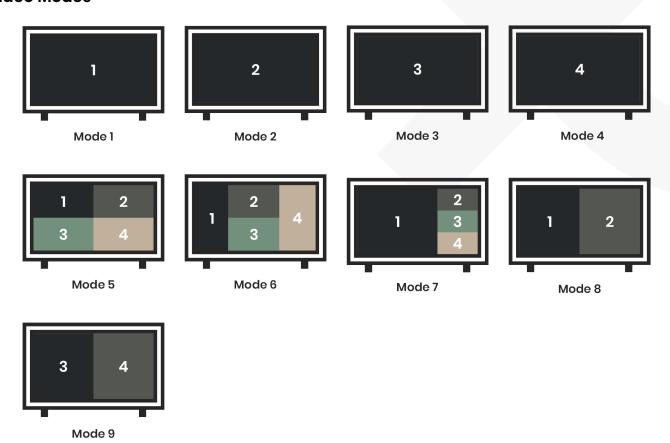

## **IR Controller**

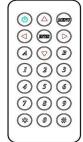

If you use the IR remote for the first time or just replace the battery, please set up the IR remote ID as 0 by pressing on and w, which will match the remote ID with that of HKM41E.

| Button                | Function                                                                                                    |
|-----------------------|----------------------------------------------------------------------------------------------------|
| $\overline{\bigcirc}$ | To the previous video (single-view)                                                                                                    |
|                       | Sequence: Input $4 \rightarrow 3 \rightarrow 2 \rightarrow 1 \rightarrow 4 \rightarrow$ To the previous video (single-view)  Sequence: Input $4 \rightarrow 3 \rightarrow 2 \rightarrow 1 \rightarrow 4 \rightarrow$ |
|                       | To the next video (single-view) Sequence: Input $1 \rightarrow 2 \rightarrow 3 \rightarrow 4 \rightarrow 1 \rightarrow$                                                                                              |
|                       | To the next video (single-view) Sequence: Input $1 \rightarrow 2 \rightarrow 3 \rightarrow 4 \rightarrow 1 \rightarrow$                                                                                              |
|                       | Select input 1 as the video source (Mode 1)                                                                                                    |
| 2                     | Select input 2 as the video source (Mode 2)                                                                                                    |
| 3                     | Select input 3 as the video source (Mode 3)                                                                                                    |
|                       | Select input 4 as the video source (Mode 4)                                                                                                    |
| 5                     | Quad-view (Mode 5)                                                                                                    |
| 6                     | Quad-view (Mode 6)                                                                                                    |
| 7                     | Quad-view (Mode 7)                                                                                                    |
| 8                     | Dual-view (Mode 8)                                                                                                    |
| 9                     | Dual-view (Mode 9)                                                                                                    |
|                       | Select output resolution as 720p@ 60Hz/ 1080p@ 60Hz                                                                                                    |
| $\bigcirc$ A          | Mute/unmute audio (see page 6)                                                                                                    |
| B                     | Auto-switching from Mode 1 ~ 9                                                                                                    |

# **Keyboard Hot Key Switching**

| Hot Key Combination | Function                                                                                                    |  |
|---------------------|----------------------------------------------------------------------------------------------------|--|
| '*'+'F1'            | Control PC 1                                                                                                    |  |
| '*'+'F2'            | Control PC 2                                                                                                    |  |
| '*'+'F3'            | Control PC 3                                                                                                    |  |
| '*'+'F4'            | Control PC 4                                                                                                    |  |
| '*'+'F5'            | Control 4 PCs (mouse/keyboard) at the same time                                                                             |  |
| '*'+'F6'            | Mouse Roaming (only in Absolute Mouse Positioning Mode)                                                                     |  |
| '*'+'F9'            | Absolute Mouse Positioning Mode (can only be used while controlling PCs)                                                    |  |
| '*'+'F10'           | Relative Mouse Position Mode (can only be used while controlling DVR/NVR)                                                   |  |
| '*'+']'             | Select input 1 as the video source (Mode 1)                                                                                 |  |
| '*'+'2'             | Select input 2 as the video source (Mode 2)                                                                                 |  |
| '*'+'3'             | Select input 3 as the video source (Mode 3)                                                                                 |  |
| '*'+'4'             | Select input 4 as the video source (Mode 4)                                                                                 |  |
| '*'+'5'             | Quad-view (Mode 5)                                                                                                    |  |
| '*'+'6'             | Quad-view (Mode 6)                                                                                                    |  |
| '*'+'7'             | Quad-view (Mode 7)                                                                                                    |  |
| '*'+'8'             | Dual-view (Mode 8)                                                                                                    |  |
| *'+'9'              | Dual-view (Mode 9)                                                                                                    |  |
| '*'+'Page Up'       | To the next video (single-view) Sequence: Input $1 \rightarrow 2 \rightarrow 3 \rightarrow 4 \rightarrow 1 \rightarrow$     |  |
| '*'+'Page Down'     | To the previous video (single-view) Sequence: Input $4 \rightarrow 3 \rightarrow 2 \rightarrow 1 \rightarrow 4 \rightarrow$ |  |
| '*'+'F7'            | Mute/unmute audio (see page 6)                                                                                              |  |
| '*'+'F8'            | Select output resolution as 720p@ 60Hz/ 1080p@ 60Hz                                                                         |  |

## Mute/unmute Audio

By pressing (A) IR button, pressing the audio button on the front panel or '\*' +'F7' Hot Key, you can mute/unmute/switch audio under video mode 1 ~ 9 as below.

| Mode   | "A" IR button/ front panel audio button/ '*' +'F7' Hot Key Function |
|--------|---------------------------------------------------------------------|
| Mode 1 | Mute/unmute Input 1 audio                                           |
| Mode 2 | Mute/unmute Input 2 audio                                           |
| Mode 3 | Mute/unmute Input 3 audio                                           |
| Mode 4 | Mute/unmute Input 4 audio                                           |
| Mode 5 | Select Input 1/2/3/4/ mute                                          |
| Mode 6 | Select Input 1/2/3/4/ mute                                          |
| Mode 7 | Select Input 1 / 2 / 3 / 4 / mute                                   |
| Mode 8 | Select Input 1/2/ mute                                              |
| Mode 9 | Select Input 3/4/ mute                                              |

#### sssssssssscaution

- This product is designed for indoor applications. If it is desired for outdoor use, please install
  additional equipment for waterproof protection and surge protectors to prevent damages
  caused by lighting.
- Do not put anything on the power and system cables; place them where they cannot be stepped on. Please be sure there is nothing resting on any cables.
- Avoid using this product close to water places, or near high temperature devices such as radiators, stoves, etc.
- Shut down the power supply and unplugged all equipment immediately if:
  - o water or any kind of liquid has been spilled into the product;
  - o the product has been damaged by external force;
  - o the product does not operate normally as this manual indicates;
  - o Please contact us for further repair if above conditions happen.
- Using certified Premium HDMI cable to transfer high-resolution video is recommended.
- Seamless switching is supported only when switching between Mode 1 ~ 4.
- There is no constraint border when using mouse roaming function.
- When input video resolution is 800 x 600, output picture will be with black border on the left and right side of the screen.
- The sequence of the HDMI input should be matched along with the USB input (HDMI 1 corresponding with HDMI 1 source, etc.)
- While setting up HKM41E, please use the keyboard to get full access of all functions.
- When using DVR/NVRs as sources, must switch to Relative Mouse Position Mode, in this mode HKM41E doesn't support mouse roaming.
- When using PCs as sources, must switch to Absolute Mouse Position Mode in this mode HKM41E supports mouse roaming.
- The mouse roaming could not work under Relative Mouse Position Mode, so using DVR/NVR as sources could not active mouse roaming, but it can still be controlled by using keyboard hot keys.
- If HKM41E uses both PCs and NVR/DVRs as sources, the connected mouse/keyboard won't operate normally due to the restrictions of Absolute/Relative Mouse Position Modes.

## What's in the Package

| No | Item                 | Qty |
|----|----------------------|-----|
| 1  | HKM41E               | x 1 |
| 2  | IR01 (IR Remote)     | x1  |
| 3  | 12V 2A Power Adapter | x1  |
| 4  | Accessory            | x 1 |

# Specification

| ITEM NO.                 | HKM41E                                                                               |  |  |  |
|--------------------------|--------------------------------------------------------------------------------------|--|--|--|
| Support                  |                                                                                      |  |  |  |
| Input Video Resolution   | 1080p@60Hz                                                                           |  |  |  |
| Output Video Resolution  | 1080p@ 60Hz                                                                          |  |  |  |
| Audio Format             | PCM2.0                                                                               |  |  |  |
| Multi-view working modes | Normal View: display 1 input Dual View: display 2 inputs Quad View: display 4 inputs |  |  |  |
| Control Interface        | Panel Buttons IR Remote Keyboard/Mouse (with Hot Key)                                |  |  |  |
| Seamless switching       | Yes                                                                                  |  |  |  |
| Boundless switching      | Yes                                                                                  |  |  |  |
| Ports & Interfaces       |                                                                                      |  |  |  |
| Video Input              | 4 x HDMI Type A                                                                      |  |  |  |
| Video Output             | 1 x HDMI Type A                                                                      |  |  |  |
| USB Input                | 4 x USB Type A                                                                       |  |  |  |
| USB Output               | 4 x USB Type A                                                                       |  |  |  |
| Power                    |                                                                                      |  |  |  |
| Power Supply             | 12V 2A                                                                               |  |  |  |
| Power Consumption        | 5W                                                                                   |  |  |  |
| Ambient Temperature      |                                                                                      |  |  |  |
| Operation                | -40 to 70℃                                                                           |  |  |  |
| Storage                  | -40 to 85℃                                                                           |  |  |  |
| Humidity                 | Up to 95%                                                                            |  |  |  |
| Physical Characteristics |                                                                                      |  |  |  |
| Dimensions               | 257 x 153 x 44 mm                                                                    |  |  |  |
| Weight                   | 1318.2g                                                                              |  |  |  |

## **Installation Guide**

## Stand-alone

Use rubber pads on the bottom of the products, preventing it from slippery.

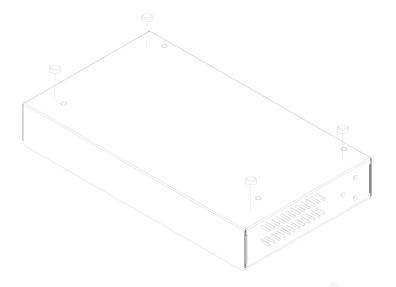

## Use in a Cabinet

Fix angle irons on both sides of the products

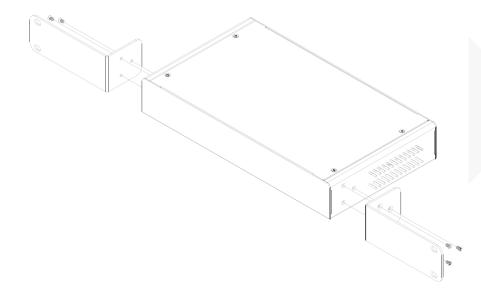

## Fix in a cabinet

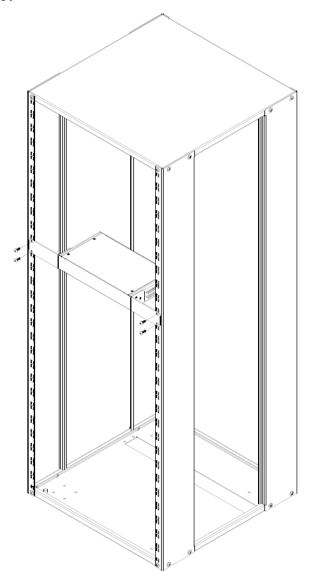